#### **DENVER NVI-450 DENVER NVI-450**

**1 2**

#### Inn h o l d

Digital enøyd nattkikkert Brukermanual Modell: DENVER NVI-450 [Innholdsfortegnelse]

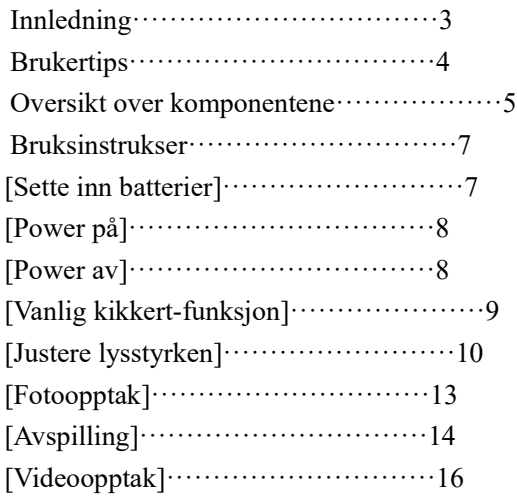

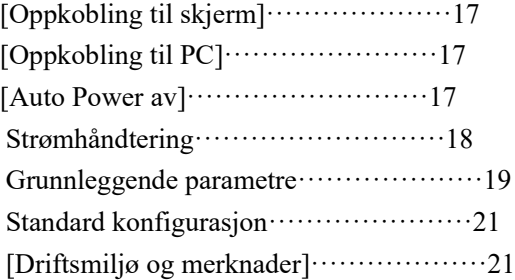

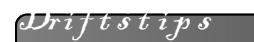

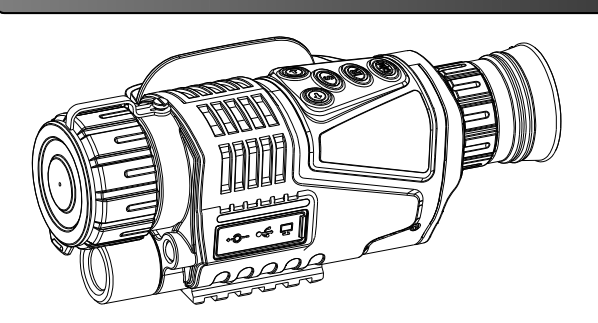

**[Navn]** Digital nattkikkert **[Modell]** DENVER NVI-450 **[Funksjoner]**

●Dette er en enøyd nattkikkert som kan brukes til observasjon i mørket og under dårlige lysforhold. Du kan velge mellom to forskjellige belysningsmoduser. Under svake lysforhold vil synsavstanden vil være ubegrenset, og i mørket vil den være på 200 meter.

●Siden den er utstyrt med ESB, AV OUT og DC IN-porter, er det enkelt å utveksle data med annet utstyr.

● Kan brukes som vanlig kikkert, både natt og dag, kan ta bilder, ta opp videosnutter, spille av video, med mer. 5x optisk zoom og 5x digital zoom.

● Kikkerten er det beste verktøyet som finnes for å utvide menneskets synsevne.

#### **[Brukertips]**

**3 4** ● Dette er en enøyd nattkikkert som kan brukes til observasjon i mørket og under dårlige lysforhold. Du kan velge mellom to forskjellige belysningsmoduser.

● Den er egnet til bruk i totalt mørke.

●Sett på ekstra belysning for å se objektene når du bruker kikkerten i mørket. Juster lysstyrken i forhold til avstanden til objektet. Denne kikkerten er utstyrt med CCD. Hvis det finnes en lyskilde, og ekstralyset dermed ikke fungerer, er det bare å justere fokusavstanden for å få et skarpt bilde av objektene.

● Driftstid: 1 time med bruk av ekstra lys. 1,5 time uten bruk av ekstra lys.

#### **DENVER NVI-450 DENVER**

# 1 2 3 4 5 6 7 8 9 10 11 Kompo n e n t e r In t r o d u c t i o n

- 1- Objektivdeksel
- 2- Objektivets fokushjul
- 3- Ekstra sterk lysstråle
- 4- Kontaktdeksel
- 5- Micro SD-kortspor (ikke inkludert)
- 6- USB2.0
- 7- DV 5V
- 8- Sko for montering på stativ
- 9- Batterideksel
- 10- Dioptriring
- 11- Øyemusling

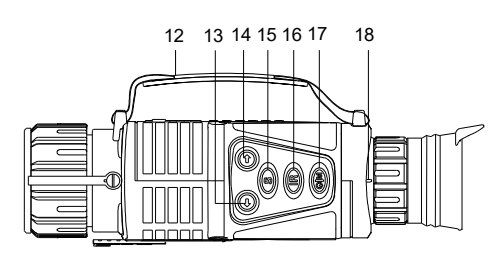

- 12- Håndstropp
- 13- Opp
- 14- Ned

- 15- Funksjoner (for bildeopptak, videoopptak og avspilling)
- 16- Ekstra lys / justering av lysstyrke
- 17- POWER/FUNKSJON
- 18- Justering av dioptri

#### Oppk o b l i n g t i l s k j e r m

#### **[Sette inn batterier]**

● Trekk ned batteridekselet, sett inn et batteri på riktig måte (merk at den negative polen skal vende ned) og sett

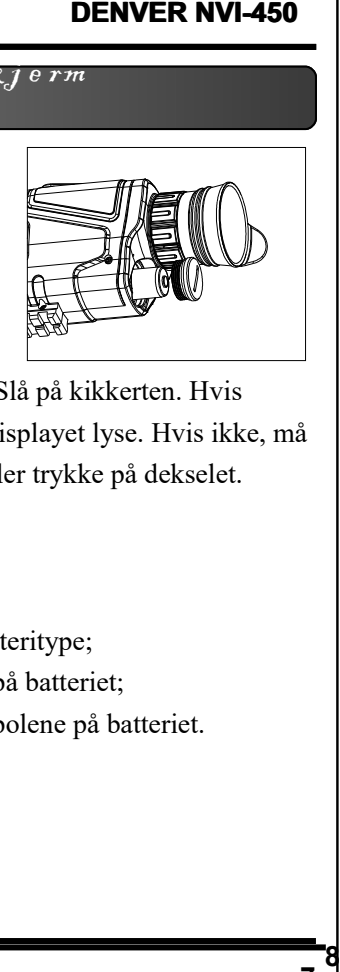

batteridekselet på plass igjen. Slå på kikkerten. Hvis batteriet er satt riktig inn, vil displayet lyse. Hvis ikke, må du sette batteriet inn på nytt eller trykke på dekselet.

#### **[Merk]**

Sørg for alltid å velge riktig batteritype;

Sørg for at det er nok strøm på batteriet;

Vær oppmerksom på + og - polene på batteriet.

#### **[Power på]**

Ta av dekselet på objektivet.

Langt trykk#17 i 3 sekunder

for å slå på skjermen. Kikk gjennom øyemuslingen (#11) som se etter at skjermen lyser, og at ikonene vises normalt. Da er kikkerten klar for bruk.

- Ikonforklaringer:
- 1. Batteri
- 2. Bildestørrelse:
- 3. Aktuell modus: Fotomodus
- 4. SD-kort er satt inn
- Observasjonsmodus (i Fotomodus) vil være tilgjengelig etter oppstart.

#### 【**Power av**】

● Uansett modus, slår du av ved å trykke lenge (i 3 sek) på #17.

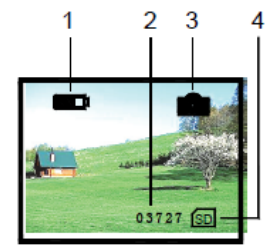

#### **DENVER NVI-450 DENVER NVI-450**

#### Oppk o b l i n g t i l s k j e r m

#### **[Vanlig kikkert-funksjon]**

●Ta av dekselet på objektivet, og se på skjermen gjennom øyemuslingen #11.

- 1. Justér dioptriringen #10 inntil bildet er skarpt
- 2. Justér objektivets fokushjul #2 for å få midten av bildet skarpest mulig.
- ●Du kan finjustere displayets lysstyrke ved hjelp av den automatiske funksjonen fininnstilling.
- ●Digital zoom kan utføres ved å trykke på #13 og #14 med intervaller på 1x til 8x.
- ●Hvis det er nok lys, slå av ekstralyset for å spare strøm. I motsatt tilfelle, slå på ekstralyset for å kunne se bildet så skarpt som mulig.
- ●Slå på ekstralyset bare hvis det er nødvendig.

#### **[Merk]**

Ikke dekk til lyskilden.

**9 10**

#### **[Justere lysstyrken]**

- I vanlig kikkert-funksjon, trykk på #16.
- Gå inn i menyen for justering av lysstyrken. Aktuell lysstyrkefaktor vises på skjermen etter ordet "Bright".
- Trykk på #15 for å øke lysstyrken, og på #16 for å redusere den. 9 er skjermens høyeste lysstyrkefaktor. Skalaen går fra 1 til 9, med 9 som sterkeste faktor.

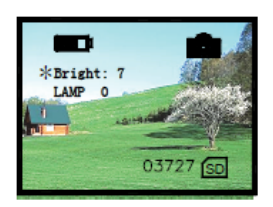

**Justere lysstyrken**

#### **[Justere ekstralyset]**

I vanlig kikkert-funksjon, trykk to ganger på #16 for å gå inn i menyen for justering av ekstralyset.Skjermen vil se ut som vist ved siden av.

LAMP-faktoren tilsvarer styrken på ekstralyset.

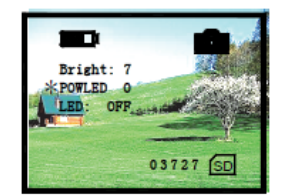

**Justere ekstralyset**

#### DENDER NORTH NG D450

#### Oppk o b l i n g t i l s k j e r m

●Trykk på OPP #13, NED #14, og ekstralyset vil justeres på en skala fra 0 til 9 (9-høyest, 0-av).

●Når funksjonen Ekstralys er aktivert, forsvinner denne menyen fra skjermen, mens betegnelsen LAMP vil bli stående og blinke.

#### 【**Dato og klokkeslett satt opp**】

Trykk # 17 tre ganger, og trykk deretter NED # 14 du kommer til tidsinnstillingsflaten. Trykk OPP 13, NED # 14 for å endre tallene og trykk # 17 for å velge år, måned eller tid og lagre.

#### **[Merk]**

**11 12**

Uansett hvilken modus du har valgt, vil menyen forsvinne og du kommer tilbake til observasjonsmodus (fotoopptak) hvis 8 sekunder går uten nye valg.

Husk å slå av ekstralyset hvis du ikke bruker det. På den måten sparer du batteriet.

Oppk o b l i n g t i l s k j e r m

#### **[Fotoopptak]**

Når du slår på kikkerten, starter den automatisk i denne modusen, og du vil da kunne ta bilder av det du ser. Ikonforklaringer:

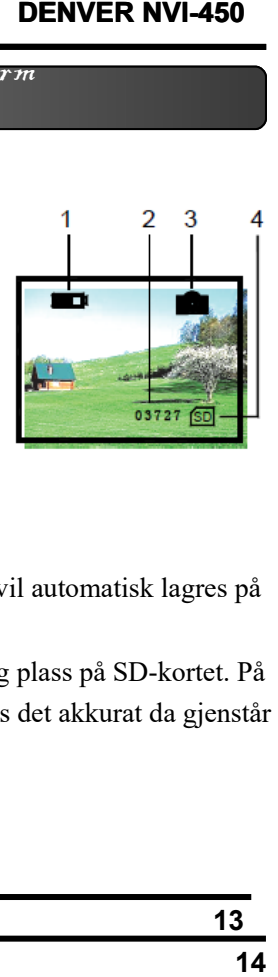

1Batteri

2Bildestørrelse:

3 Aktuell modus: Fotomodus

4 SD-kort er satt inn

- Trykk på #17 for å ta et bilde. Det vil automatisk lagres på SD-kortet.
- Bildestørrelsen vil avhenge av ledig plass på SD-kortet. På displayet vises hvor mye ledig plass det akkurat da gjenstår på kortet.

#### **[Avspilling]**

- I observasjonsmodus (Opptak), trykk på #15 for å velge Avspillingsfunksjon.
- Ikonforklaringer (foto):
	- 1. Batteri
	- 2. Serienummer
	- 3. Avspillingsmodus
	- 4. SD-kort er satt inn
- Ikonforklaringer (video):
	- 1. Batteri
	- 2. Dato
	- 3. Tidsteller
	- 4. Aktuelt serienummer
	- 5. Avspillingsmodus
	- 6. Videoavspillingsmodus
	- 7. VGA Video-format
	- 8. SD-kort er satt inn

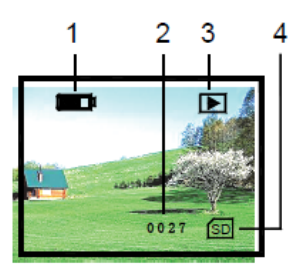

**Bildeavspilling**

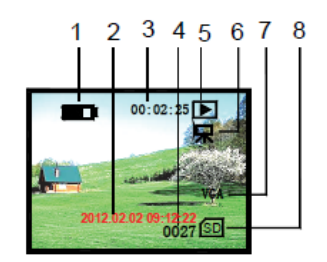

**Videoavspilling**

#### Oppk o b l i n g t i l s k j e r m

●I avspillingsmodus, trykk på #13 og #14 for å se bilder og videoer. Avspillingens rekkefølge er basert på rekkefølgen i selve opptaket. **DENVER NVI-450**<br>
m<br>
g #14 for å se bilder<br>
er basert på<br>
automatisk få opp<br>
#17 for å starte<br>
l stanse den.<br> **16** 

●Markér bilder og videoer, og du vil automatisk få opp ulike menyer.

●I videoavspillingsmodus, trykk på #17 for å starte videoavspillingen, og et nytt trykk vil stanse den.

#### **[Videoopptak]**

● I vanlig kikkert-modus, trykk to ganger på #17 for å gå inn i menyen for video-opptak. Ikonforklaringer:

- 1. Batteri
- 2. Timer
- 3. Videoopptak
- 4. SD-kort er satt inn
- Trykk på #17 for å starte videoopptaket.
- Videosnutten lagres automatisk
- på SD-kortet.

**15**

● Videofilens størrelse vil avhenge av ledig plass på SDkortet. På displayet vises hvor mye ledig plass det akkurat da gjenstår på kortet.

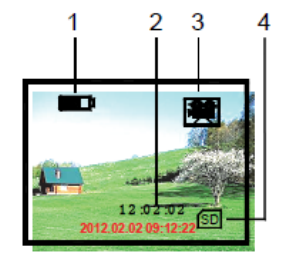

#### **Videoopptak**

#### **DENVER NVI-450 DENVER**

#### Otromhånd ter i ng

#### **[Oppkobling til skjerm]**

●Koble skjermen opp til video-utgangen som er merket med Output Interface.

 $\bullet$ Trykk lenge (3 sek) på #15 for å gå fra visning på display til visning på ekstern skjerm.

#### **[Oppkobling til PC]**

●Kikkerten er utstyrt med et USB2.0 grensesnitt.

●PC'n vil dermed automatisk gjenkjenne kikkerten, og vil lese av SD-kortets innhold.

●Når kikkerten er koblet til en PC, vil batteriet lades opp.

#### **[Auto Power av]**

 $\bullet$ 

●Kikkerten vil automatisk slå seg av hvis den ikke betjenes innen 3 minutter, unntatt hvis den står i videoopptaksmodus eller i avspillingsmodus. **18**St r ømh å n d t e r i n g

## **[Oppkobling til skjerm]**

#### **[Bruk av batteri]**

● Modell: 14500, 800mAh, 3.7V。

● Husk å lade batteriet 10 timer den første gangen for best mulig ytelse.

●

**17**

#### **[Ekstern strømkilde]**

● Sett inn DC IN 5V in-adapteren.

● Kikkerten vil kunne fungere lenge, og den vil ikke slå seg av automatisk.

● Kikkertens batteri vil dessuten lades når den er koblet til en ekstern strømkilde.

Grunn l e g p a r am e t r e Grunn e gp r am e t r e

## 【**Grunnleggende parametre**】

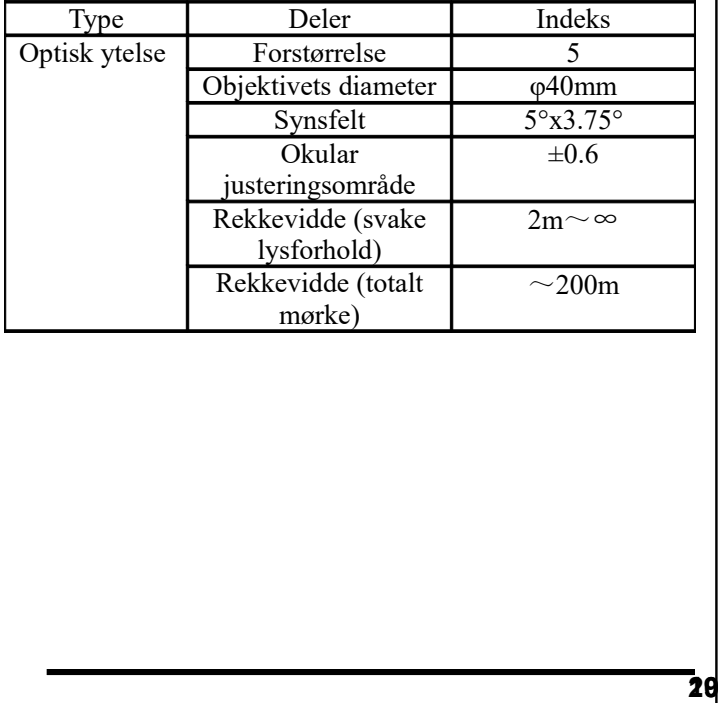

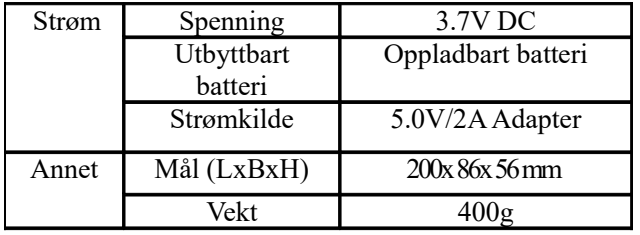

**21**

**22**

Sta n d a r d k o n f i g u r a s j o n

#### 【**Standard konfigurasjon**】

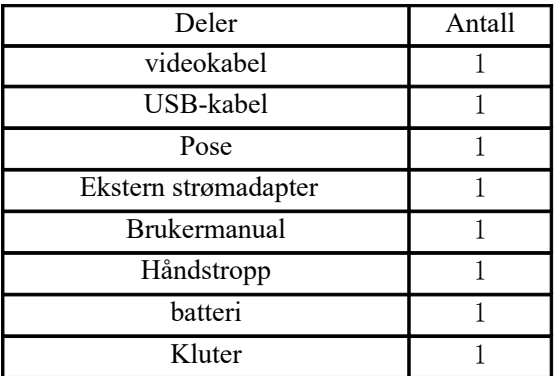

### 【Driftsmiljø og kunngjøringer】

The viewer should be kept in the soft pouch. Operating temperature ranged at -5~40℃. Relative humidity is 80%.

In order to avoid the wetness and mildew, please keep it in the clear and dry environment. Avoiding the great pressure and solar radiation also please.

When the image jitter happens or the LCD couldn't be lightened up, please charge the battery in time.

Blow away the dusts before wipe the optical surface.

If the viewer won't be used for a long time, please keep charge the battery occasionally to avoid the effectiveness lose.

Vennligst merk at vi kan gjøre endringer på alle våre produkter uten forvarsel. Vi tar forbehold om eventuelle feil og mangler i denne manualen.

#### ALL RIGHTS RESERVED, COPYRIGHT

#### DENVER ELECTRONICS A/S

# **DENVER®**

www.denver-electronics.com

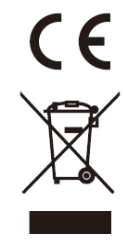

Elektrisk og elektronisk utstyr og batterier inneholder materialer, komponenter og stoffer som kan være farlige for helse og miljøet, hvis avfallet (kasserte elektriske og elektroniske produkter og batterier) ikke håndteres riktig.

Elektrisk og elektronisk utstyr og batterier er merket med en søppelbøtte med kryss over, se nedenfor. Dette symbolet betyr at elektrisk og elektronisk utstyr og batterier ikke må kastes sammen med annet husholdningsavfall, men skal avhendes separat.

Som sluttbruker er det viktig at du sender inn dine brukte batterier til korrekt avfallsordning. På denne måten sikrer du at batteriene blir resirkulert i henhold til lovverket, og ikke skader miljøet.

Alle byer har etablert innsamlingspunkter, hvor elektrisk og elektronisk utstyr og batterier kan enten sendes gratis til gjenvinningsstasjoner og andre innsamlingssteder, eller bli hentet direkte fra husholdningene. Mer informasjon er tilgjengelig hos lokale tekniske avdelinger.

Hermed erklærer Inter Sales A/S at radioutstyrstypen NVI-450 er i overenstemmelse med direktiv 2014/53/EU. EUoverensstemmelseserklæringens fulle tekst kan man finne på følgende internettadresse: Tast inn: www.denver-electronics.com og klikk på søkeikonet øverst på nettsiden. Angi modellnummer: NVI-450 Deretter går du til produktsiden, du finner direktivet under downloads/other downloads

Advarsel – inneholder litiumbatteri

DENVER ELECTRONICS A/S Omega 5A, Soeften DK-8382 Hinnerup  [www.facebook.com /denverelectronics](http://www.facebook.com/denverelectronics)